# **Веб прайс-лист ADEO.PRO**

се Веб-прайс-листы подключаются согласно [общей схеме.](https://doc.alfa-auto-additions.ru/doku.php?id=%D0%B2%D0%B5%D0%B1_%D0%BF%D1%80%D0%B0%D0%B9%D1%81_%D0%BB%D0%B8%D1%81%D1%82%D1%8B) В рамках данной статьи рассматриваются особенности подключения и настройки Веб прайс-листа ADEO.PRO.

## **Описание**

Обработчик предназначен для работы с Веб-сервисами компании «АДЕО.ПРО»: [https://adeo.pro/.](https://adeo.pro/)

*Предупреждение от поставщика:* «Сервис предназначен для проценки живыми людьми, время ответа гарантируется до 1.5 секунд. Количество запросов на проценку лимитировано (см. Соглашение о ценах, гарантия и возврат)».

Места использования данных из Веб-сервисов в программе:

- Проценка,
- Отправка Веб-заказа поставщику .

#### **Шаг 0 . Разрешение на использование**

Чтобы подключить Веб-сервисы ADEO.PRO необходимо:

- Зарегистрироваться на сайте поставщика и получить данные для входа: логин/пароль.
- Запросить у менеджера компании доступ на использование веб-сервисов.

Полученные параметры для входа (логин/пароль) понадобятся на [шаге 2](#page-1-0).

### **Шаг 1. Создание Веб прайс-листа**

Аналогичен [общей схеме](https://doc.alfa-auto-additions.ru/doku.php?id=%D0%B2%D0%B5%D0%B1_%D0%BF%D1%80%D0%B0%D0%B9%D1%81_%D0%BB%D0%B8%D1%81%D1%82%D1%8B), в качестве обработчика выберите значение «ADEO.PRO»:

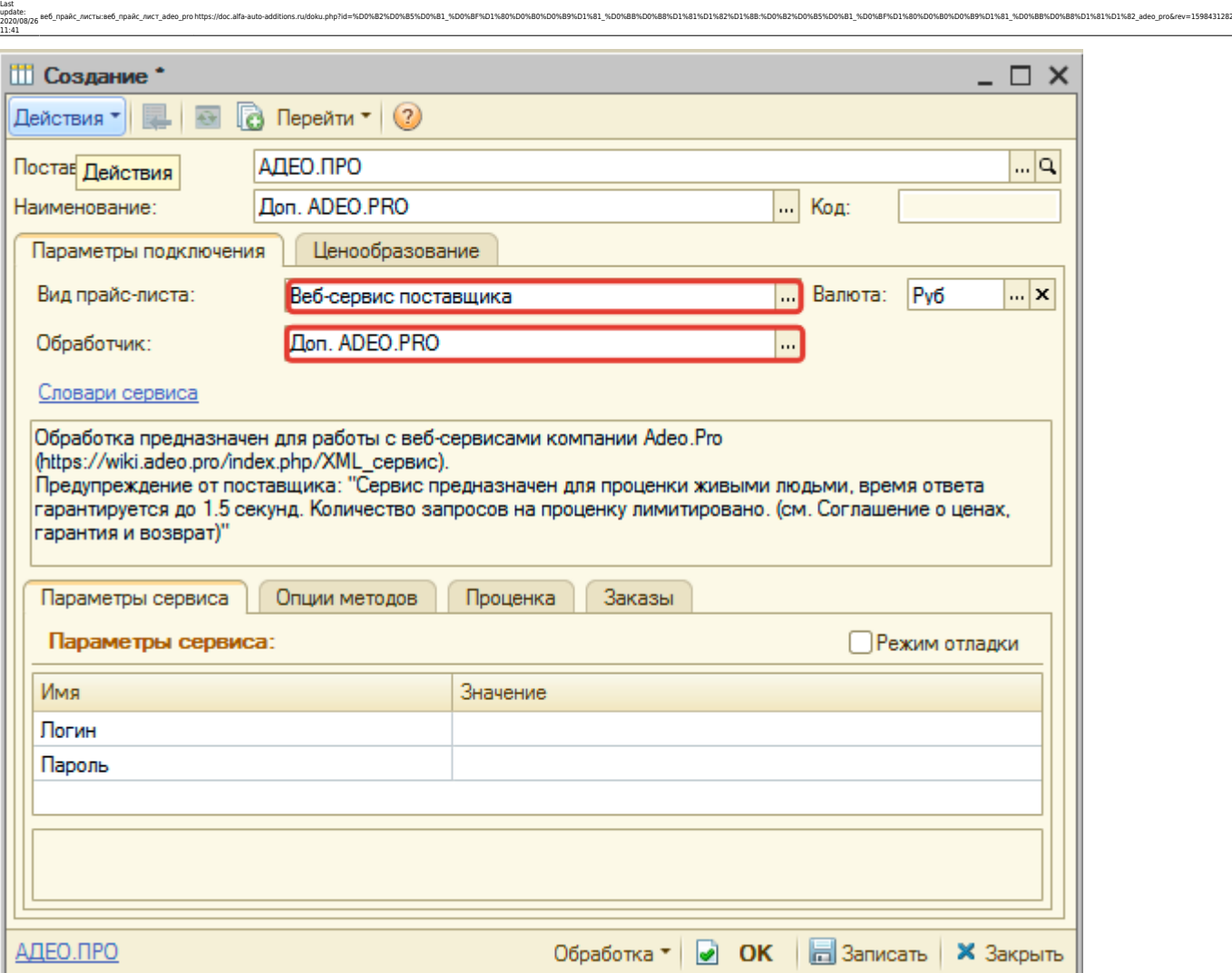

# <span id="page-1-0"></span>**Шаг 2. Настройка и запись параметров подключения**

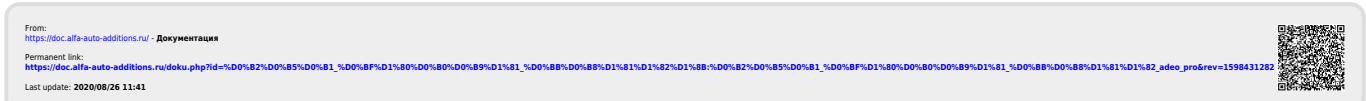